# ベクトル・エンジン搭載ARM Cortex M4F マイコン TMPM475FDFG

# TMPM475-SBK 取り扱い説明書

# ブラシレスDCモータ・ベクトル制御開発 ソリューション・ボード・キット TMPM475-SBK

定価 58,000円 (消費税別途)

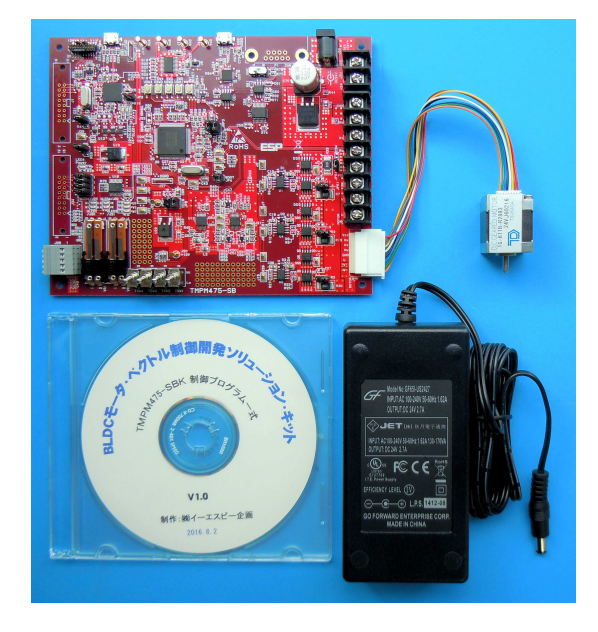

## 1. ベクトルエンジン搭載ARM Cortex M4 FマイコンTMPM475FDFG

 TMPM475FDFG は、ブラシレスDCモータに必要な高速演算機構、ベクトルエンジンを搭載したARM Cortex M4Fマイコンです。CPUクロック 最高 120MHz、浮動小数点演算機構を内蔵した最新のAR Mマイコンです。

## 2. TMPM475-SBKで TMPM475FDFG 搭載商品をスピード開発!

TMPM475FDFG を搭載した評価基板キット TMPM475-SBK(ソリューション・ボード・キット)は、

- インバータ回路搭載基板(本体、CMSIS-DAP 仕様JTAG機能搭載)
- 24V ブラシレスDCモータ
- 電源 (24∨ 2.7A 出力ACアダプタ)
- 回路図
- 統合開発環境(IARシステムズ社 EWARM およびARM社 MDK-ARM)のプロジェクト形式のサンプル・ **プログラムCD (3シャント版)**

を同梱しています。オールインワン・キットですので、購入後すぐに TMPM475 によるブラシレスDCモータ のベクトル制御の評価を開始できます。

(まずキットの内容をご確認ください。もし足りない部品がありましたら、ご購入代理店経由もしくは直接、 製造元までご連絡ください。)

統合開発環境は各社サイトから無償評価版(32Kコードサイズ制限版)をダウンロードしてお使いください。 EWARM (IAR社: https://www.iar.com/jp ) MDK-ARM (ARM社 http://www.keil.com/ ) 本評価基板キット TMPM475-SBK は、

- 24V/5A に対応したインバータ回路を1回路搭載。位置検出は 3 シャント、1 シャントに対応。
- 高性能 12bit DAC 搭載によりマイコン内部 RAM やレジスタのリアルタイム外部出力が可能。ベクトル 制御の各データ(電流・電圧指令値・電流 Id 指令・電流 Iq 指令など)のうち4チャネル分の波形を観測 できますので制御プログラムのパラメータ開発に威力を発揮。
- 基板上に搭載した CMSIS-DAP デバッガ回路によりC言語ソースコード・デバッグが可能。CMSIS-DAP デ

バッガはARM社が推奨する標準仕様で、EWARM (IAR社)、MDK-ARM (ARM社)、その他の開発環境 でもJTAGデバッグが可能。

- 外付けの高圧・大電流インバータ駆動回路を接続するための拡張コネクタ・パターンを基板上に具備。
- 付属CDによりベクトル制御のサンプル・プログラムの全ソースコードを提供。IARシステムズ社 のEWARM、ARM社のMDK-ARMに対応したプロジェクト形式で提供しますので、開発を大幅 にスピード・アップできます。

標準添付のブラシレスDCモータは24V仕様ですが、駆動回路は13V~60Vに対応しています。

## 3.システム構成

本キットのシステム構成は次の通りです。

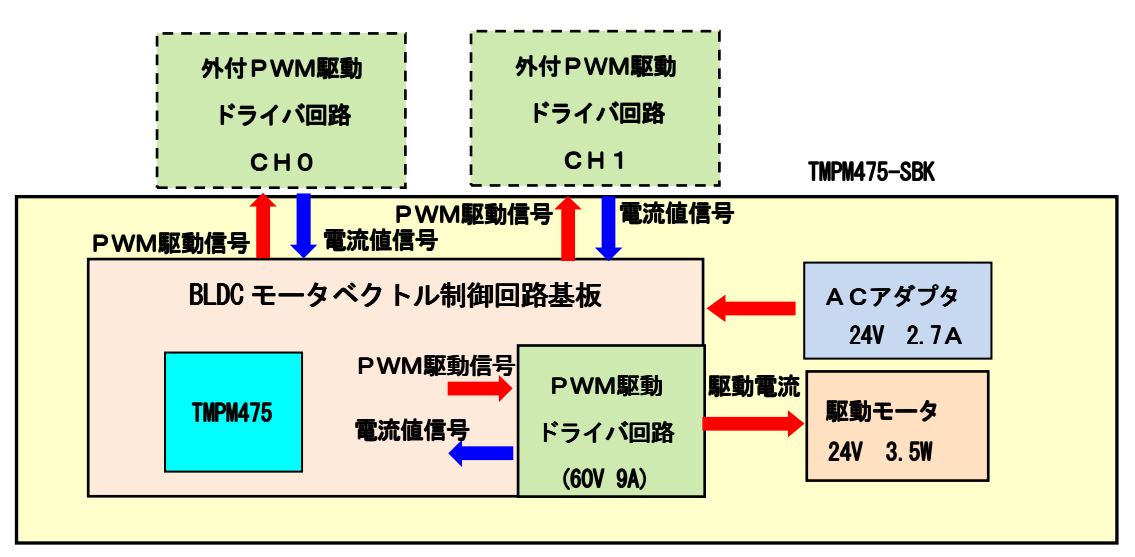

4. 評価基板キット TMPM475-SBK の全景

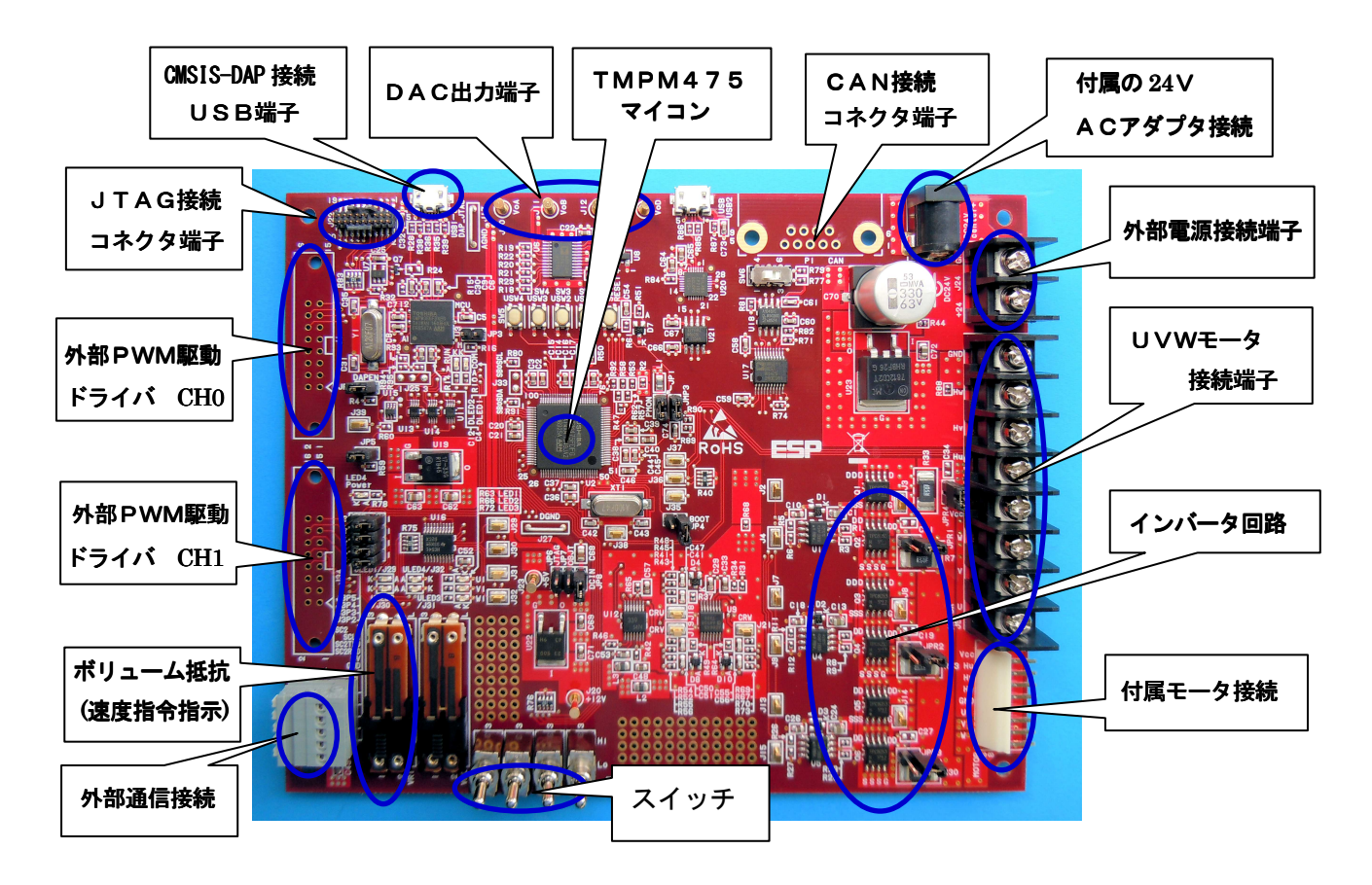

## 5.キットの動作確認 5.キットの動作確認 .キットの動作確認

 評価基板キット TMPM475-SBK は3シャント方式のサンプル・プログラムを書き込んで出荷しています。 キットには駆動テスト用のブラシレスDCモータ TG611B-R2883(東芝カスタム型番)が含まれていますので、 必ず最初に、次の手順で動作確認をして下さい。

- ① 評価基板のスライド・ボリューム(左側:VR1)を下側にスライドさせる。
- ② キットに付属のブラシレスDCモータをヘッダ・コネクタ(J6)に接続する。
- ③ キットに付属のACアダプタ( 24V、2.7A)を接続する。
- ④ スライド・ボリューム(VR1)を上側にスライドさせると、モータが回転を始める。

【モータが正常に回転しない場合は何らかの初期不良もしくは搬送中の破損が考えられます。弊社までご連 絡ください。】

### 【ボードを試用するにあたっての注意事項】

- ① 必ずジャンパ設定を確認してください。
- ② サンプルソフトの制御方法とボードのジャンパ設定が一致していなければ動作いたしません。制御 方式を変更する場合は必ずソフトウェアの設定とジャンパ設定を一致させてください。
- ③ 長時間の動作確認には半導体の温度上昇にご注意ください。
- ④ 定格を超えるような動作確認は止めるようにしてください。

## 6. CDの内容の説明

付属CDには、次の内容が含まれています。

- ①〔TMPM475-SBK 回路図〕 本評価基板の回路図
- ②〔SamplesTMPM475SB〕 ベクトルエンジン制御サンプル・プログラムを EWARM(IARシステム ズ)、MDK-ARM(ARM社)の project の形で収納(全ソース・ファイルを含む)
- ③〔TMPM475-SBK 取扱説明書〕 TMPM475 取扱説明書(本書)
- ④〔datasheet〕 TMPM475 データシート(和文、英文)

注記:マイコン TMPM475FDFG のデータシート最新版は東芝ストレージ&デバイスソリューション社のホー ムページからダウンロードしてください。( http://toshiba.semicon-storage.com/jp/product.html)

### 7.開発環境の立ち上げ手順

開発環境(無償)はIAR社 EWARM もしくはARM社 MDK-ARM を次の手順で立ち上げてください。

- 【IAR社 EWARM の場合】
- ① EWARM無償評価版(32K コードサイズ制限版)をIARシステムズ社のホームページよりダウンロ ードし、開発用のパソコンにインストールする。インストールに先立って、IARシステムズよりE WARMのライセンスキーを取得する必要がありますので、所定の手順により取得してください。
- ② 本キット付属CDのサンプル・プログラムをフォルダ〔SamplesTMPM37ASB〕を作業ドライブ(Cドラ イブ)にコピーする。
- ③ 次の手順でEWARMを起動し、サンプル・プログラムのプロジェクトを開きます。

[start] ->[すべてのプログラム] ->[IAR Systems] ->[IAR Embedded Workbench for ARM]  $\rightarrow$  [ IAR Embedded Workbench]

- [ファイル] ->[開く] ->[ワークスペース(W)]
	- $\rightarrow$ [SamplesTMPM475SB]  $\rightarrow$ [iar]  $\rightarrow$ [m475.eww]  $\rightarrow$ [開く]
- サンプル・プログラムのプロジェクトを開いたら、まず最初に

[プロジェクト] ->[すべてを再ビルド]

を実行します。この操作により、コンパイラの Path が再設定されます。

【ARM社 MDK-ARM の場合】

- ① MDK-ARM 無償評価版(32K コードサイズ制限版)をARM社のホームページよりダウンロードし、開発用 のパソコンにインストールする。
- ④ 本キット付属CDのサンプル・プログラム、フォルダ〔SamplesTMPM475SB〕を作業ドライブ(Cドラ イブ)にコピーする。
- ⑤ 次の手順で MDK-ARM を起動し、サンプル・プログラムのプロジェクトを開きます。 [start]  $\rightarrow$ [すべてのプログラム]  $\rightarrow$ [Keil  $\mu$ Vision 5] [Project] ->[Open Project] ->[ SamplesTMPM475SB] ->[keil] ->[KEIL\_475.uvproj] ->[開く]

## 8. プラットフォーム基板に搭載されたオンボードJTAG (CMSIS-DAP) について

 本評価基板にはARM社が推奨する標準仕様の CMSIS-DAP デバッガ(JTAG/SWD)回路を搭載しています。 このデバッガ・ツールはIARシステムズのEWARM (Embedded Workbench)、ARM社開発ツールMDK -ARM、その他の開発ツールに対応しています。

基板付属のマイクロUSBコネクタ (USB1) と開発環境をインストールしたパソコンを付属のUSBケー ブルで接続すると、統合開発環境の画面からJTAGデバッグおよびフラッシュROMの書き込みができま す。

## 9. ソフトウェア仕様 (出荷時)

ソリューション基板 TMPM475-SB 出荷時のソフトウェア仕様は次の通りです。

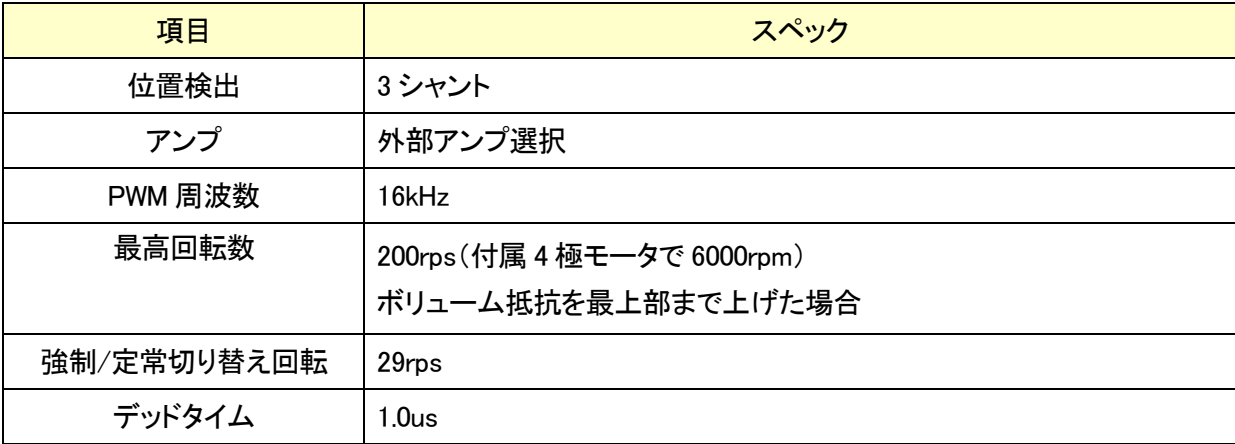

## 10.ボード仕様

評価基板 TMPM475-SB のボード仕様は次の通りです。

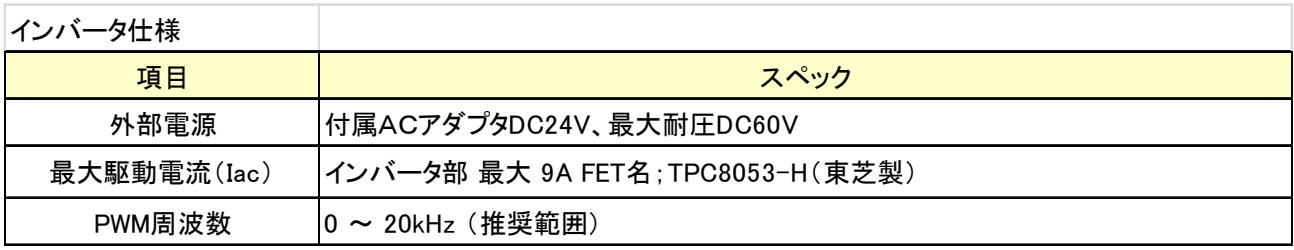

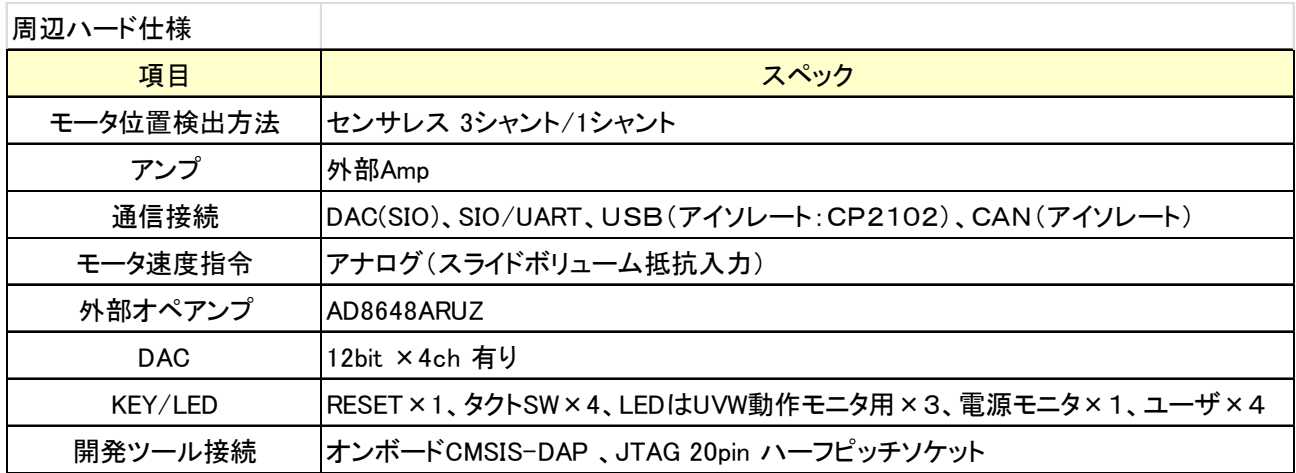

## 11. サンプルソフト操作仕様

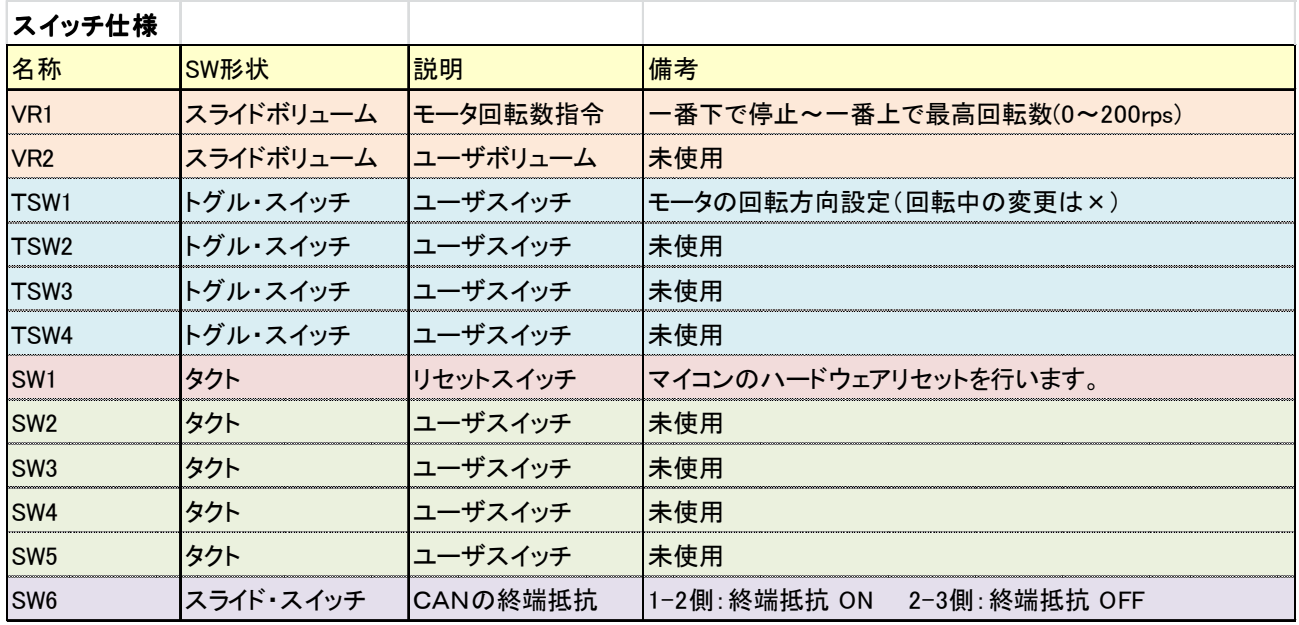

## LED 表示仕様 LED 表示仕様

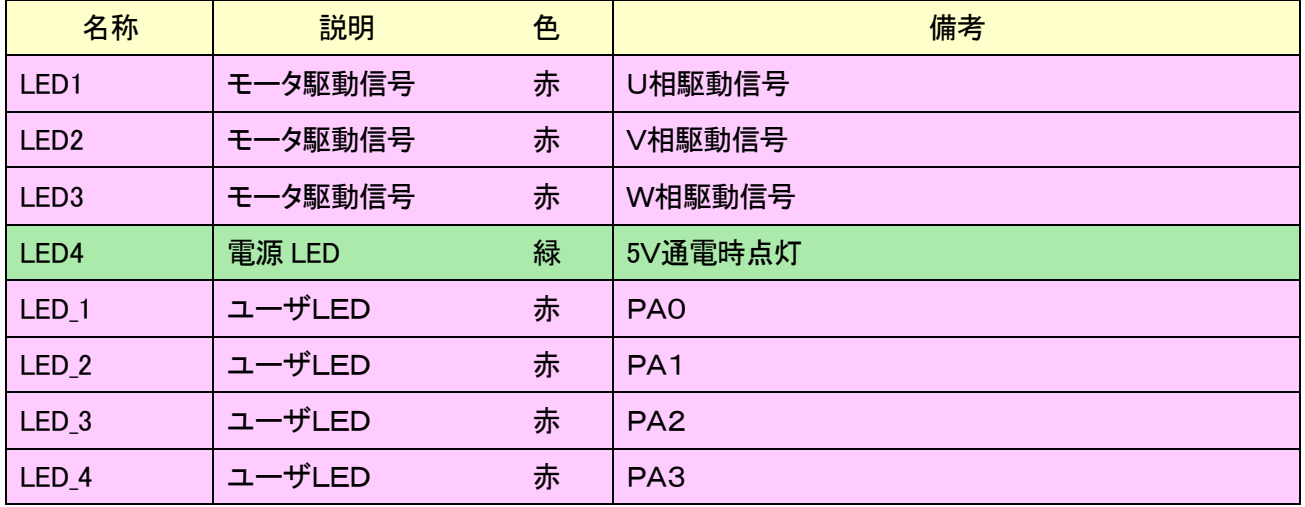

## アナログ波形出力信号の仕様

評価基板キット TMPM475-SBK 付属サンプル・プログラムの出力パラメータ(初期値)は次の通りです。プ ログラムの変更で出力パラメータは変更できます。

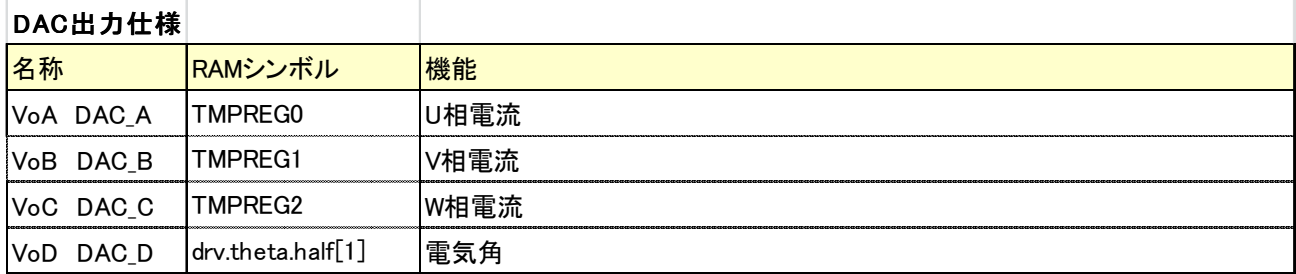

## 12.ジャンパによる駆動制御の切り替え ジャンパによる駆動制御の切り替え ジャンパによる駆動制御の切り替え

評価基板キット TMPM475-SBK は、基板上のジャンパの設定により次の3種類の評価が可能です。

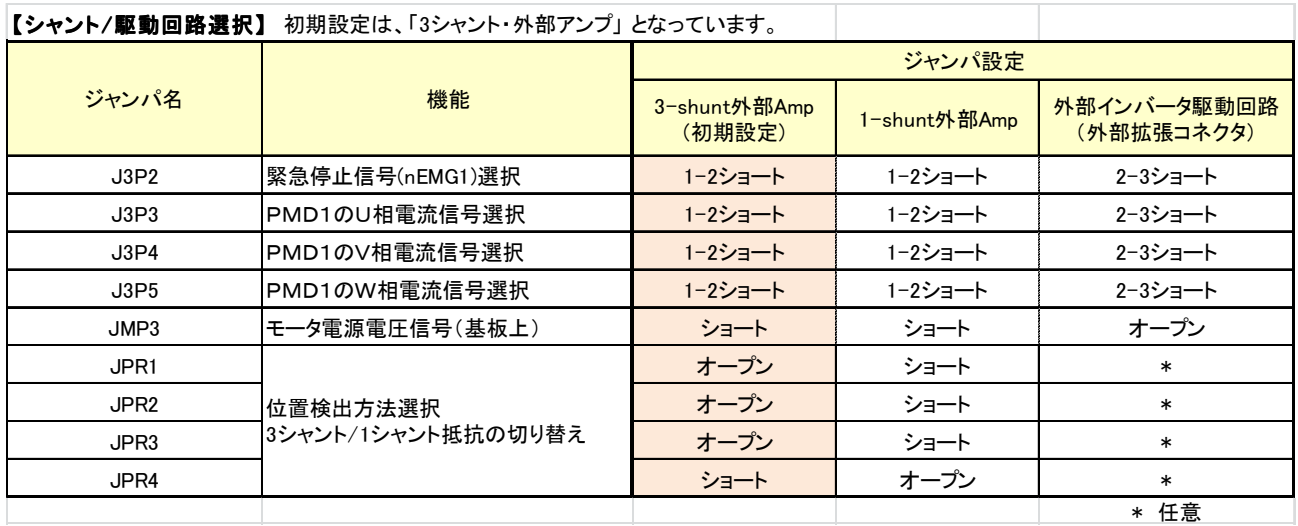

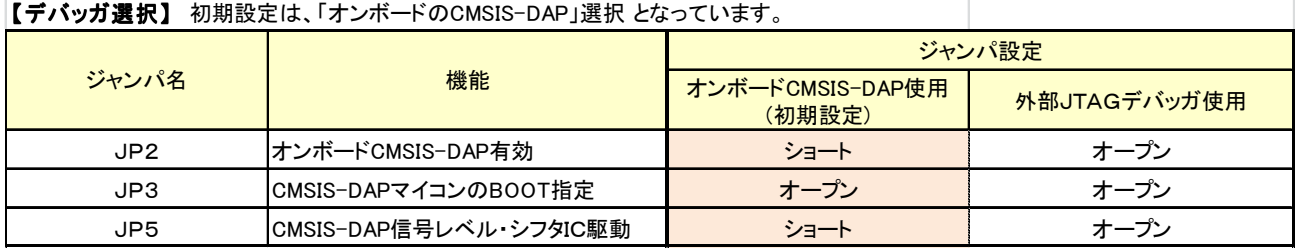

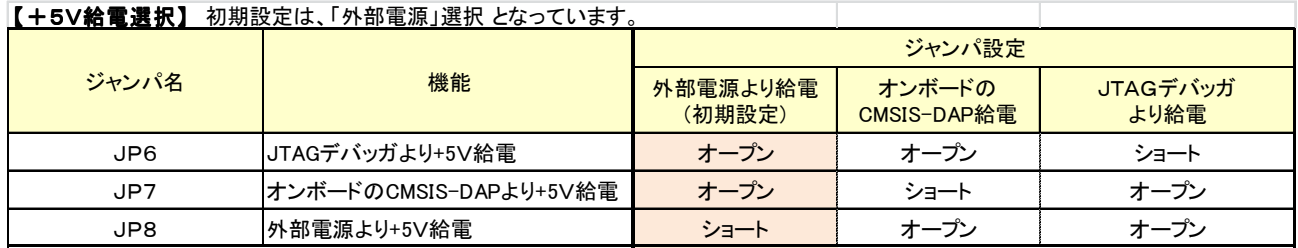

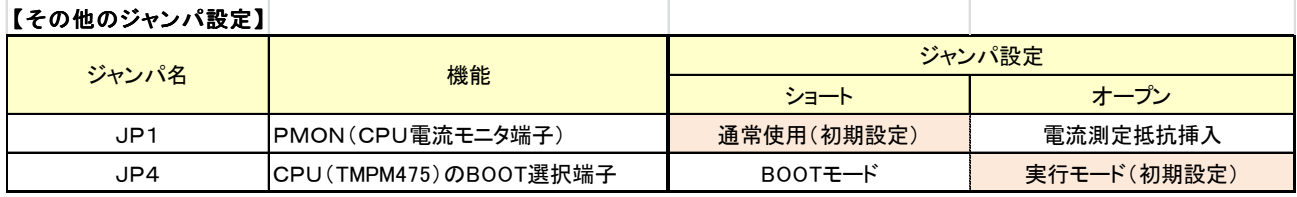

## 13. 評価基板キット TMPM475-SBK の外部拡張端子一覧表

本キット搭載マイコンのピン機能と、基板上の機能を次の表に示します。

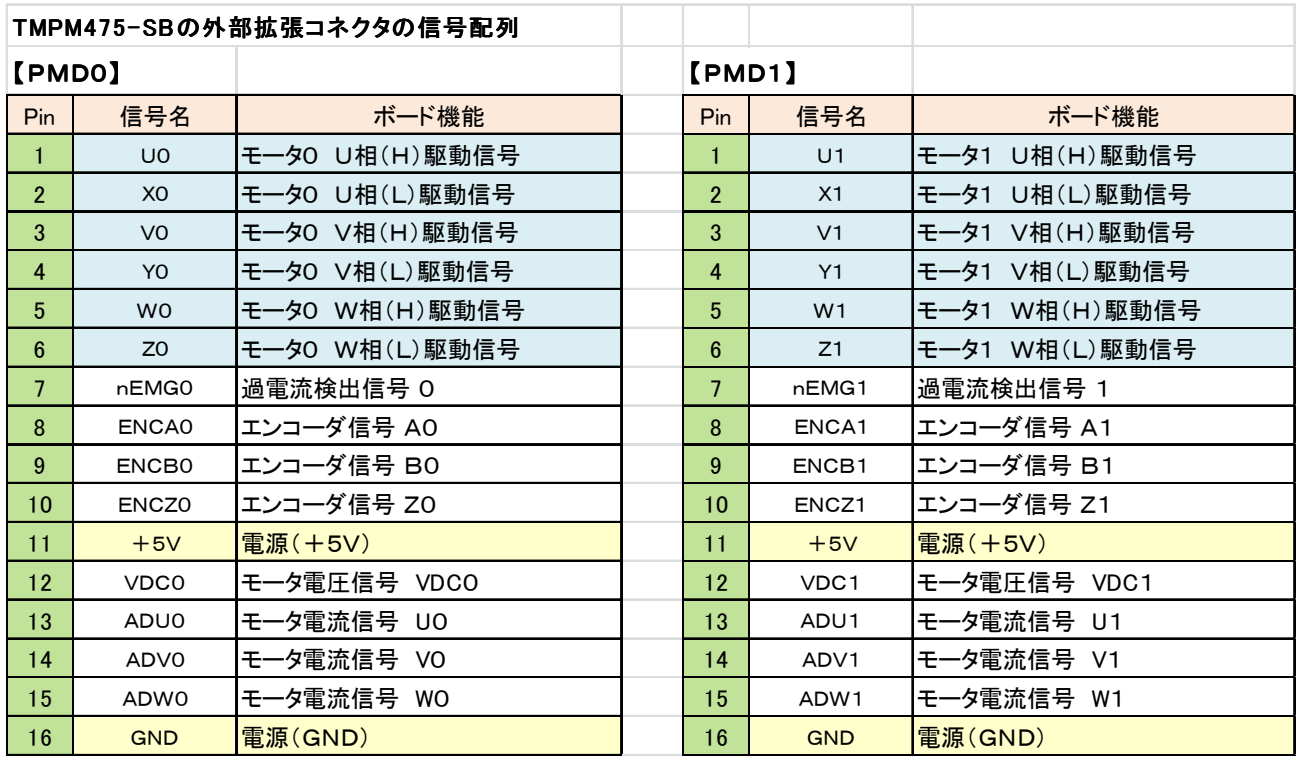

## 14. 基板上に搭載した CMSIS-DAP 仕様JTAGデバッガの設定方法

【IARシステムズ社EWARMの場合】 IARシステムズ社EWARMの場合】 【ARM社 KEIL μVision(MDK-ARM)の場合】 プロジェクト -> オプション -> デバッガで、 Project -> Option for Target・・・で、

「設定」タブのドライバ(D)で CMSIS DAP を選択 「Debug」タブの CMSIS-DAP Debugger 選択

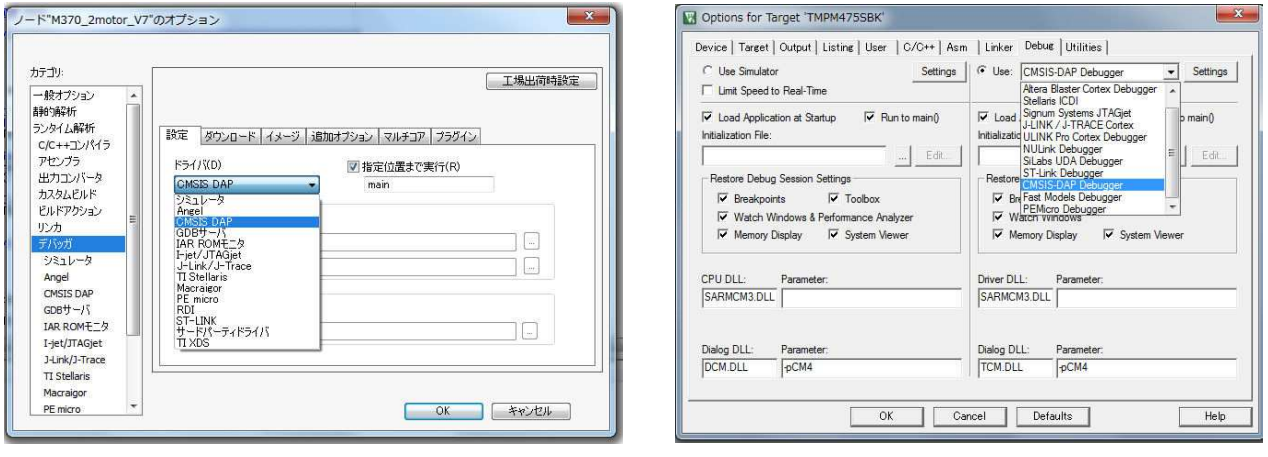

## 15. 本キットに関する追加情報の提供

 本キットに関する追加情報は、必要に応じて、弊社ホームページに掲載 します。(http://www.esp.jp/tos/)またCQ出版社より刊行された 「ブラシレスDCモータのベクトル制御技術 」もご参照ください。

 サンプルプログラムのバージョンアップおよびユーザ限定の技術情報は ユーザ登録情報に基づいて提供させていただきます。添付の登録用紙によ り、FAX、メール添付もしくは写しの郵送によるユーザ登録をお願いし ます。

● モータの回るしくみから<br>● センサレス駆動、正弦波駆動、ベクトル制御まで ブラシレス Cモータの ベクトル制御技術 江崎 雅勝 # |第1日<br>第1章 東京<br>第2章 第2章  $\begin{array}{c} 99.283 \\ 808 \\ 878 \\ 808 \\ 808 \\ 100 \end{array}$ 

TMPM475の最新版データシートは、東芝ストレージ&デバイスソリューション社のホームページか ら最新バージョンをダウンロードしてご参照ください。

( http://toshiba.semicon-storage.com/jp/product.html)

## 16. 本キットご活用にあたって、留意のお願い

 本キットは、TMPM475(東芝)を使ったブラシレスDCモータ・ベクトル制御システムの開発を支 援するための開発プラットフォームです。開発の第1歩で開発担当者の試作の時間とコストを削減し、開発 の効率をアップするためのツールです。

 パラメータの設定値、あるいはユーザサイドで新しく開発いただいたプログラムを走らせる段階で、ハー ドウェアの損傷、破損が起こることは十分ありえます。この点は十分ご理解のうえ、ご活用頂ければ幸いで す。ハードウェアの損傷を回避するために、異常を感じたら速やかに電源スイッチを切ってください。

## 17. 本キット付属CDの著作権および利用許諾範囲

 本キットはベクトル・エンジン搭載ARM Cortex M4マイクロプロセッサ TMPM475(東芝)を使った ブラシレスDCモータ・ベクトル制御システムの開発を支援するためのツールです。

本キットに付属した「サンプル・プログラムCD」の著作権は東芝ストレージ&デバイスソリューション 社および株式会社イーエスピー企画に属します。本開発キット基板上で試運転および開発を行う範囲では自 由にお使いいただいてかまいません。

本キット付属CDの内容の一部もしくは全部を複製して再配布することは著作権法で禁止されています。 またCDの内容は、キット購入者および購入者が所属する部署内での使用に限定されます。雑誌・電子媒体・ WEBなど媒体のいかんを問わず、CDの内容を無断で公表することは認めていません。

## 18. 本キットの目的および免責

 本キットの回路図およびサンプル・プログラムをマイクロプロセッサ TMPM470/TMPM475 を搭載した製品の 開発に役立てていただくことは自由ですが、その結果については東芝ストレージ&デバイスソリューション 社およびイーエスピー企画は一切の責任を負いません。

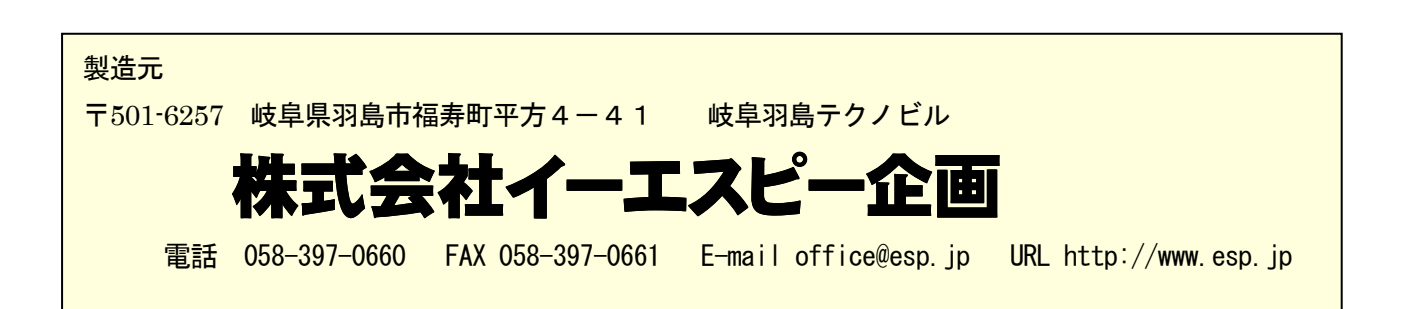

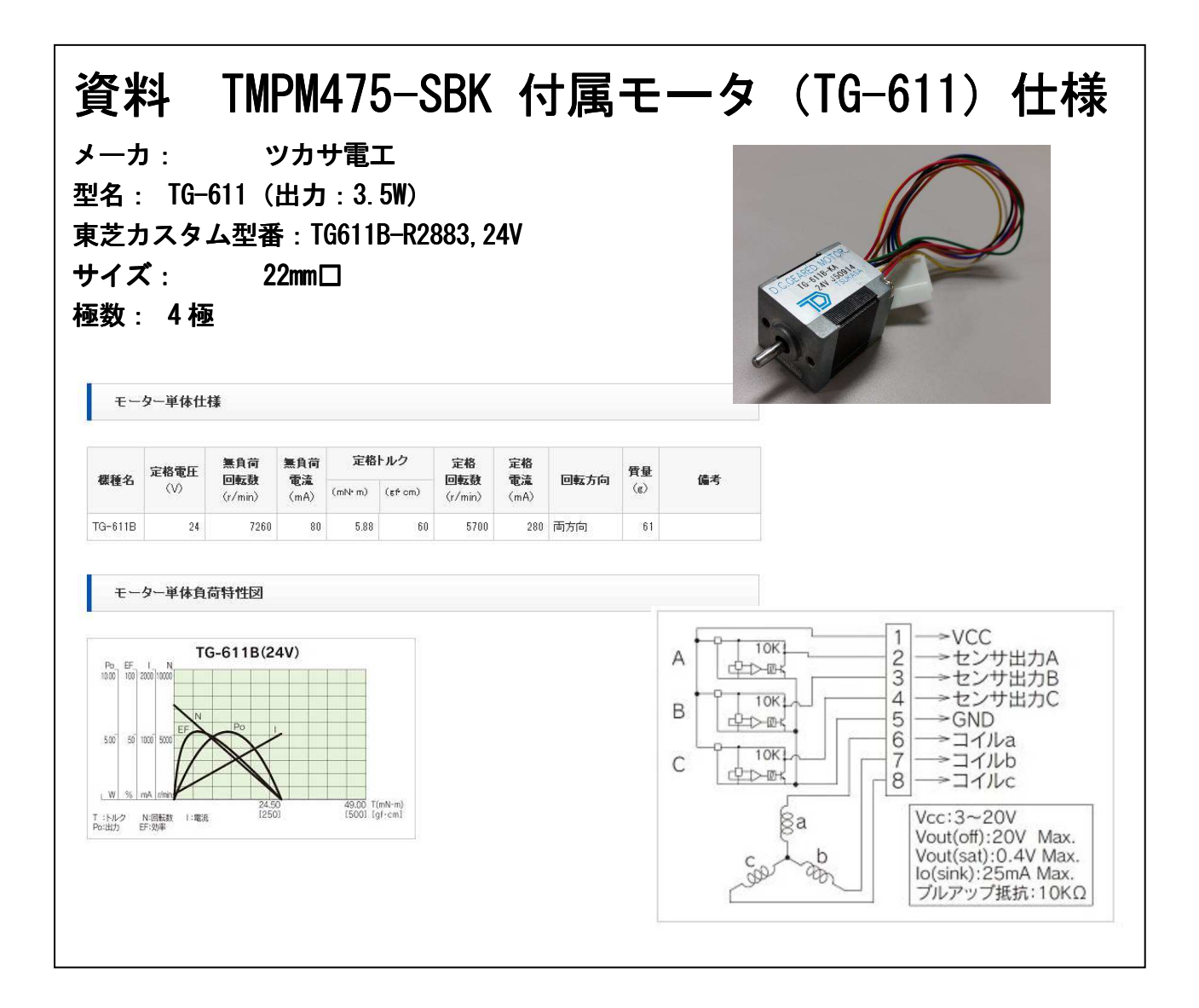

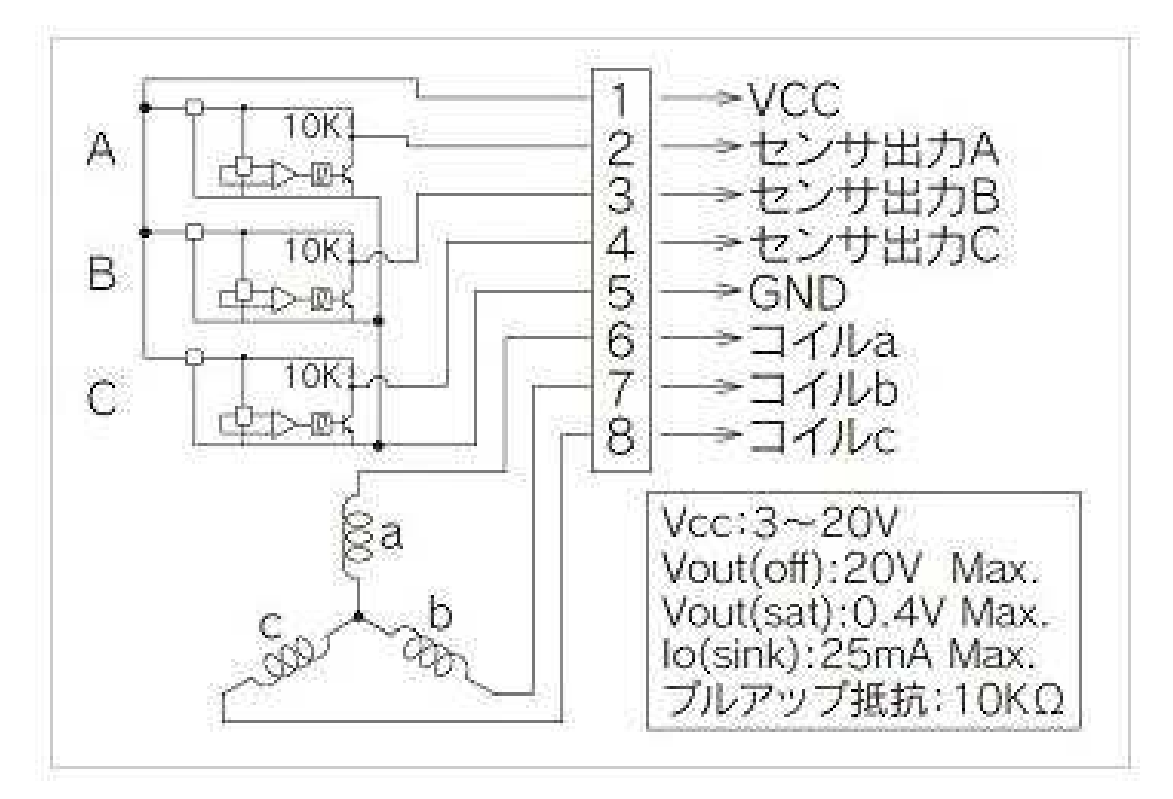